<span id="page-0-0"></span>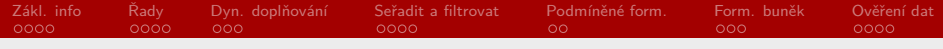

RSb021 Elektronická agenda – tabulkové procesory I Především MS Excel

Mgr. Zbyněk Michálek

25. listopadu 2020

Mgr. Zbyněk Michálek

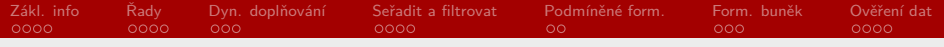

### § minulá hodina – nějaké otázky?

Mgr. Zbyněk Michálek [RSb021 Elektronická agenda – tabulkové procesory I](#page-0-0)

<span id="page-2-0"></span>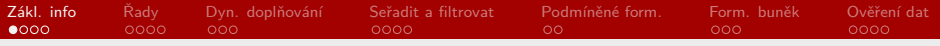

#### [Základní informace](#page-2-0)

[Vyplnit řady](#page-6-0)

[Dynamické doplňování](#page-10-0)

[Seřadit a filtrovat](#page-13-0)

[Podmíněné formátování](#page-17-0)

[Formátování buněk](#page-19-0)

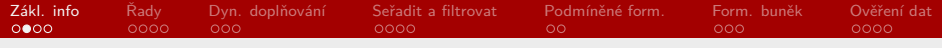

- ▶ co je tabulkový procesor?
	- § program zpracovávající informace
	- § skládá se z buněk
- § buňka obsahuje data
	- ▶ jako konstantu (1; A; Petr Novák)
	- jako vzorec/funkci  $(=1*2; =A1-$ \$B\$5;  $=SUMA(D12:D458)$
- vzorec/funkce začíná vždy  $=$
- ▶ vzorec/funkce se ruší apostrofem ' na začátku

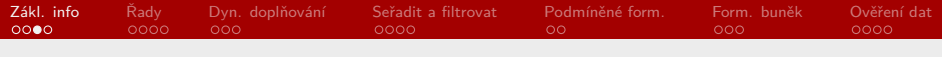

- § na buňku se odkazujeme pomocí souřadnic x, y (písmeno, číslo) (případně list)
- § relativní odkazování: A1
- § absolutní odkazování: \$A\$1
- § jaký je rozdíl?
- **•** můžeme přepínat pomocí F4

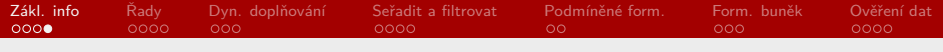

- ▶ aritmetické operátory
	- $\blacktriangleright$  +, -, \*, /,  $\hat{ }$  (- také unární operátor)
- § relační operátory (výsledkem je pravda/nepravda)
	- $\blacktriangleright$   $\equiv$ ,  $\lt$ ,  $\gt$ ,  $\gt$  $\equiv$ ,  $\lt$  $\equiv$ ,  $\lt$  $\gt$
- ▶ textové operátory

§ &

▶ úkol: otevřete soubor operátory.xlsx a vepište vzorce tak, aby se provedly požadované operace

<span id="page-6-0"></span>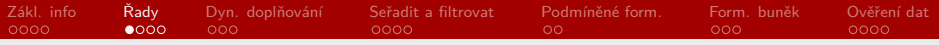

[Základní informace](#page-2-0)

### [Vyplnit řady](#page-6-0)

[Dynamické doplňování](#page-10-0)

[Seřadit a filtrovat](#page-13-0)

[Podmíněné formátování](#page-17-0)

[Formátování buněk](#page-19-0)

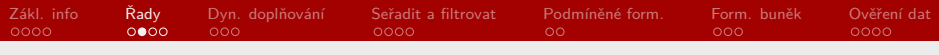

# Vyplnit řady

- § Excel umí inteligentně rozkopírovávat data v buňkách (včetně vzorců) (Vyplnit řady)
- § označíme několik prvních hodnot (stačí 2, v příp. stejné hodnoty 1) a roztáhneme pomocí čtverečku vpravo dole
- $\triangleright$  obecně se k fci dostaneme Domů → Úpravy → Vyplnit
- $\blacktriangleright$  úkol 1:
	- ▶ vytvořte nový dokument
	- $\blacktriangleright$  do prvního sloupce napište hodnoty a, a
	- $\blacktriangleright$  do druhého sloupce napište hodnoty a, b
	- ▶ do třetího sloupce napište hodnoty -2, -1
	- ▶ do čtvrtého sloupce napište hodnoty 2, 4
	- $\blacktriangleright$  do pátého sloupce napište hodnoty 5, 10
	- ▶ do šestého sloupce napište hodnoty *I, II*
	- ▶ do sedmého sloupce napište hodnoty pondělí, úterý
	- ▶ do osmého sloupce napište hodnoty leden, únor

Mgr. Zbyněk Michálek

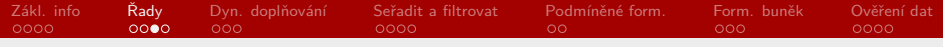

#### $\blacktriangleright$  úkol 1:

- § označte v každém sloupci obě hodnoty a rozkopírujte pomocí čtverečku pro vyplnění řad
- ▶ co se stalo s jednotlivými hodnotami?
- § co se stane, pokud rozkopírujete dny, měsíce nebo římské číslice na více než 7 (12 hodnot)?

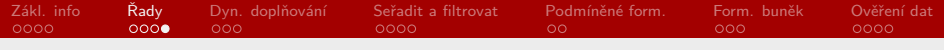

- § úkol 2:
	- ▶ otevřete soubor kopírování vzorců.xlsx
	- § rozkopírujte hodnoty ve sloupcích A a B na alespoň 20 dalších hodnot
	- $\blacktriangleright$  do první volné buňky sloupce Součet  $A + B$  vepište vzorec pro součet odpovídajících buněk
	- ▶ vzorec dále rozkopírujte
	- $\blacktriangleright$  do první volné buňky sloupce Součet  $E + C2$  vložte vzorec pro požadovaný součet
	- ▶ vzorec dále rozkopírujte

Mgr. Zbyněk Michálek

<span id="page-10-0"></span>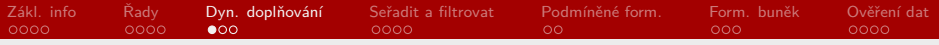

[Základní informace](#page-2-0)

[Vyplnit řady](#page-6-0)

### [Dynamické doplňování](#page-10-0)

[Seřadit a filtrovat](#page-13-0)

[Podmíněné formátování](#page-17-0)

[Formátování buněk](#page-19-0)

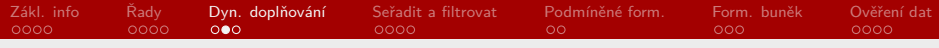

# Dynamické doplňování

- § pokud Excel nalezne v okolních buňkách analogická data, umí sám doplnit ostatní buňky
- $▶$  fce se nazývá Dynamické doplňování (Data  $→$  Datové nástroje), příp. Domů  $\rightarrow$  Úpravy  $\rightarrow$  Vvplnit
- § úkol 1: otevřete soubor dynamické doplňování.xlsx
	- § připište do sloupce Jméno a Příjmení ještě dvě hodnoty do každého
	- § pomocí funkce Dynamické doplňování doplňte do sloupce Jméno a Příjmení jméno a příjmení

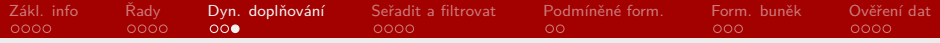

## Dynamické doplňování

- § úkol 2:
	- § doplňte potřebné množství buněk tak, abyste mohli ve sloupci E-mail pomocí funkce Dynamické doplňování vytvořit e-mail v podobě jmeno.prijmeni@domena.koncovka (např. zbynek.michalek@seznam.cz); domény a koncovky si vymyslete různé (post.cz, gmail.com, mail.ru aj.)

<span id="page-13-0"></span>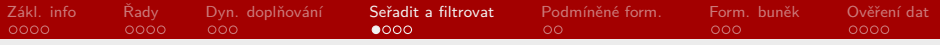

[Základní informace](#page-2-0)

[Vyplnit řady](#page-6-0)

[Dynamické doplňování](#page-10-0)

### [Seřadit a filtrovat](#page-13-0)

[Podmíněné formátování](#page-17-0)

[Formátování buněk](#page-19-0)

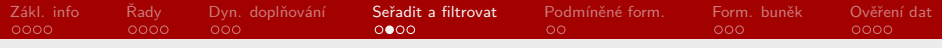

# Seřadit a filtrovat

- § Excel umí řadit data podle určitých parametrů (nejčastěji podle abecedy nebo vzestupně/sestupně čísla)
- $\blacktriangleright$  Domů  $\rightarrow$  Úpravy
- $\blacktriangleright$  úkol 1:
	- ▶ otevřete soubor počet obyvatel.xlsx
	- ▶ proč je v některých buňkách  $\# \# \# \# \# \#?$
	- ▶ seřaďte celou tabulku podle abecedy
	- § poté seřaďte celou tabulku podle počtu obyvatel
- § pozor na rozšíření vybrané oblasti! (Excel nabízí)

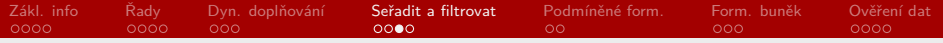

## Seřadit a filtrovat

- § úkol 2:
	- § seřaďte celou tabulku opět zcela náhodně

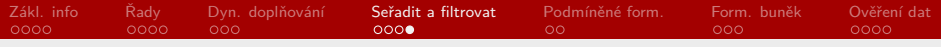

# Seřadit a filtrovat

- § Excel umí nastavit na sloupec filtr (hodí se při rozsáhlých tabulkách)
- $\blacktriangleright$  Domů  $\rightarrow$  Úpravy
- § úkol:
	- ▶ otevřete soubor *počet obyvatel.xlsx* a zapněte filtry na oba sloupce
	- § vyfiltrujte všechny státy, jejichž počet obyvatel je menší nebo roven 1 000 000
	- § vyfiltrujte všechny státy, které začínají na A; kolik jich je?

Mgr. Zbyněk Michálek

<span id="page-17-0"></span>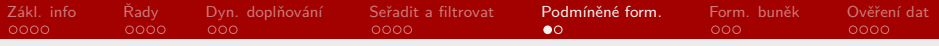

[Základní informace](#page-2-0)

[Vyplnit řady](#page-6-0)

[Dynamické doplňování](#page-10-0)

[Seřadit a filtrovat](#page-13-0)

#### [Podmíněné formátování](#page-17-0)

[Formátování buněk](#page-19-0)

#### [Ověření dat](#page-22-0)

Mgr. Zbyněk Michálek [RSb021 Elektronická agenda – tabulkové procesory I](#page-0-0)

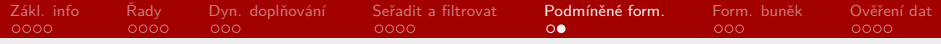

### Podmíněné formátování

- § umožňuje zvýraznit buňky dle zadaných parametrů
- § Domů → Styly
- § úkol:
	- ▶ otevřete soubor počet obyvatel.xlsx a zvýrazněte žlutě buňky, v nichž je počet obyvatel větší nebo roven 1 000 000
	- § dále zvýrazněte červeně ty buňky, které jsou duplicitní

<span id="page-19-0"></span>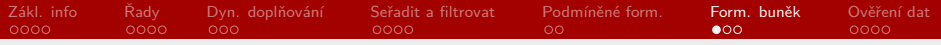

[Základní informace](#page-2-0)

[Vyplnit řady](#page-6-0)

[Dynamické doplňování](#page-10-0)

[Seřadit a filtrovat](#page-13-0)

[Podmíněné formátování](#page-17-0)

#### [Formátování buněk](#page-19-0)

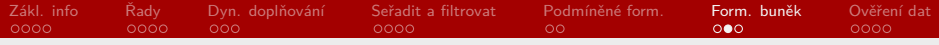

## Formátování buněk

- $▶$  Domů  $\rightarrow$  Číslo, příp. pravé tlačítko myši
- § můžeme nastavit různé parametry jako zarovnání (lze např. otáčet text), výplň apod.; nás bude zajímat záložka Číslo
	- § využijeme, pokud chceme nastavit, jak budou vypadat data v buňce
	- ▶ obecný; číslo; měna; datum apod.
	- § mají různé parametry, dají se měnit

Mgr. Zbyněk Michálek

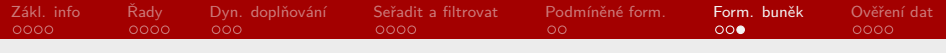

- § úkol:
	- § otevřete soubor formát buněk.xlsx
	- § nastavte formátování buněk jednotlivých sloupců takto:
		- ▶ sloupec Číslo bude číslo na 3 desetinná místa
		- § sloupec Měna bude euro na 0 desetinných míst
		- § sloupec Datum bude datum ve formátu 1. ledna 2000
		- ▶ sloupec Čas bude americký čas ve formátu 11:00 AM
		- § sloupec Procenta bude procento na 1 desetinné místo
		- § sloupec PSČ bude české PSČ
		- ▶ sloupec Faktura bude číslo faktury ve formátu XXXX2020 (nuly na začátku musí být)
		- ▶ sloupec Kg bude ve formátu XX kg (nuly na začátku se nezachovávají)
- § [popis znaků pro zápis vlastního formátování](https://office.lasakovi.com/excel/formatovani/vlastni-format-bunek-pokrocile-nastaveni/#06)

<span id="page-22-0"></span>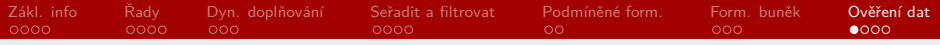

[Základní informace](#page-2-0)

[Vyplnit řady](#page-6-0)

[Dynamické doplňování](#page-10-0)

[Seřadit a filtrovat](#page-13-0)

[Podmíněné formátování](#page-17-0)

[Formátování buněk](#page-19-0)

#### [Ověření dat](#page-22-0)

Mgr. Zbyněk Michálek [RSb021 Elektronická agenda – tabulkové procesory I](#page-0-0)

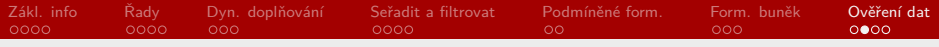

- § můžeme nastavit hlídání zadávané hodnoty
- $▶$  kontrola zadávaných dat se nastavuje na Data  $→$  Datové nástroje  $\rightarrow$  Ověření dat
- § úkol:
	- § nastavte v jednotlivých sloupcích ověření dat tak, aby nemohl být vložen text typu "ahoj" do sloupce číslo a nastavte odpovídající zprávu při zadávání a chybové hlášení

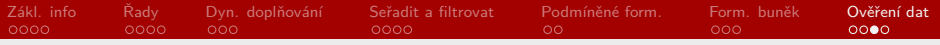

## Příště

- § funkce
- ▶ grafy
- § hromadná korespondence
- § propojení s Wordem (tabulky, grafy)

Mgr. Zbyněk Michálek

<span id="page-25-0"></span>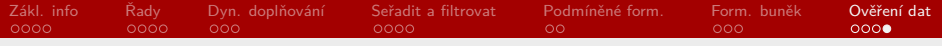

Děkuji za pozornost.

Mgr. Zbyněk Michálek [RSb021 Elektronická agenda – tabulkové procesory I](#page-0-0)